## **Ny påmeldingsfunksjon for simultanturneringer**

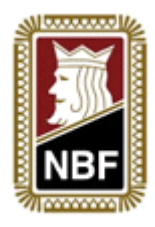

*Oppdatert: 7. okt 2014*

For å gjøre det enklere for klubber å melde seg på simultanturneringer har NBF laget en egen påmeldingsmodul for simultanturneringer. Den finnes i Klubbadministrasjonsverktøyet og gjør at når du melder på klubben sendes det automatisk ut en epost med kortfiler til den epostadressen som står som kortfilansvarlig i klubben.

Slik gjør du:

## **Innlogging:**

- Logg inn som din klubb på<klubb.bridge.no>
- Mangler du brukernavn og passord? Send en epost til [bridge@bridge.no](mailto:bridge@bridge.no) med hvilken klubb det gjelder.

## **Sette kortfilansvarlig i klubben:**

 Under menypunktet **''Vis info''** finner du oversikt over de ulike rollene i klubben. Her har du et felt som heter **''Kortfil kontakt: (epost)''**. Til denne epostadressen som er listet her vil kortfilen sendes ut idet du melder på klubben.

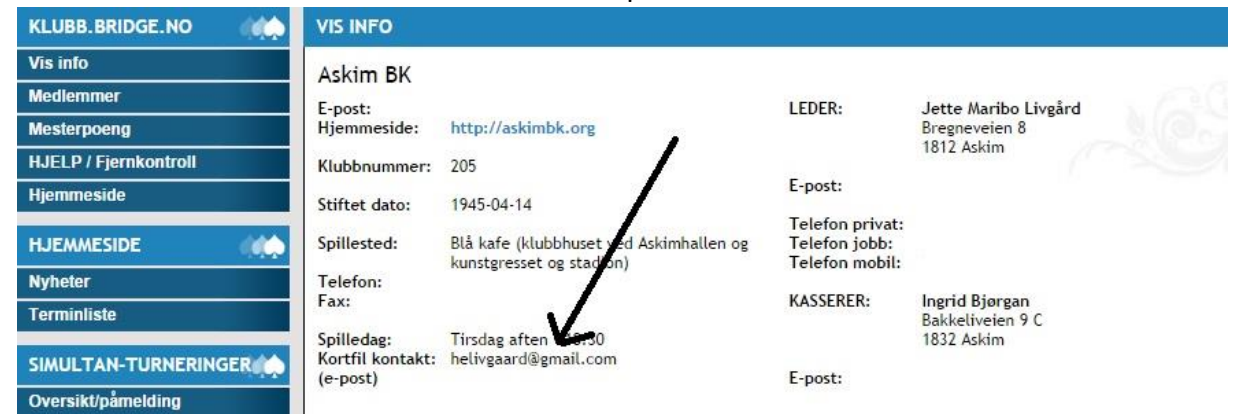

- For å legge til / endre epostadresse trykker man på **''Rediger info''** nederst på siden. Da får man tilgang til å endre alle funksjoner i klubben – og det nederste feltet heter **''Kontakt simultant-turneringer (epost):''** Her skal man skrive inn epostadressen til den man ønsker mottar kortfiler.
- Lagre så den nye informasjonen ved å trykke på **''Lagre klubbinformasjon''** i bunnen.

## **Melde på klubben:**

- Etter å ha lagret informasjonen får man tilgang til hovedmenyen til venstre igjen. Her er det et eget menypunkt som heter **''Simultan-turneringer''** og under her finner man **''Oversikt / påmelding''.** Trykk her.
- Her ligger en liste med alle simultanturneringer det er mulig å melde seg på for øyeblikket. Vanligvis vil det ligge ute turneringer for enten vår eller høst.
- Trykk på **''Meld klubben på''** under passende dag og dato, og klubben er meldt på. I samme øyeblikk sendes en epost til kortfilansvarlig med kortfiler i 4 ulike format:
	- o .bri
	- o .dup
	- o .dlm
	- o .txt
- Har man meldt på klubben til feil dato trykker man enkelt og greit på **''Meld dere av''.**

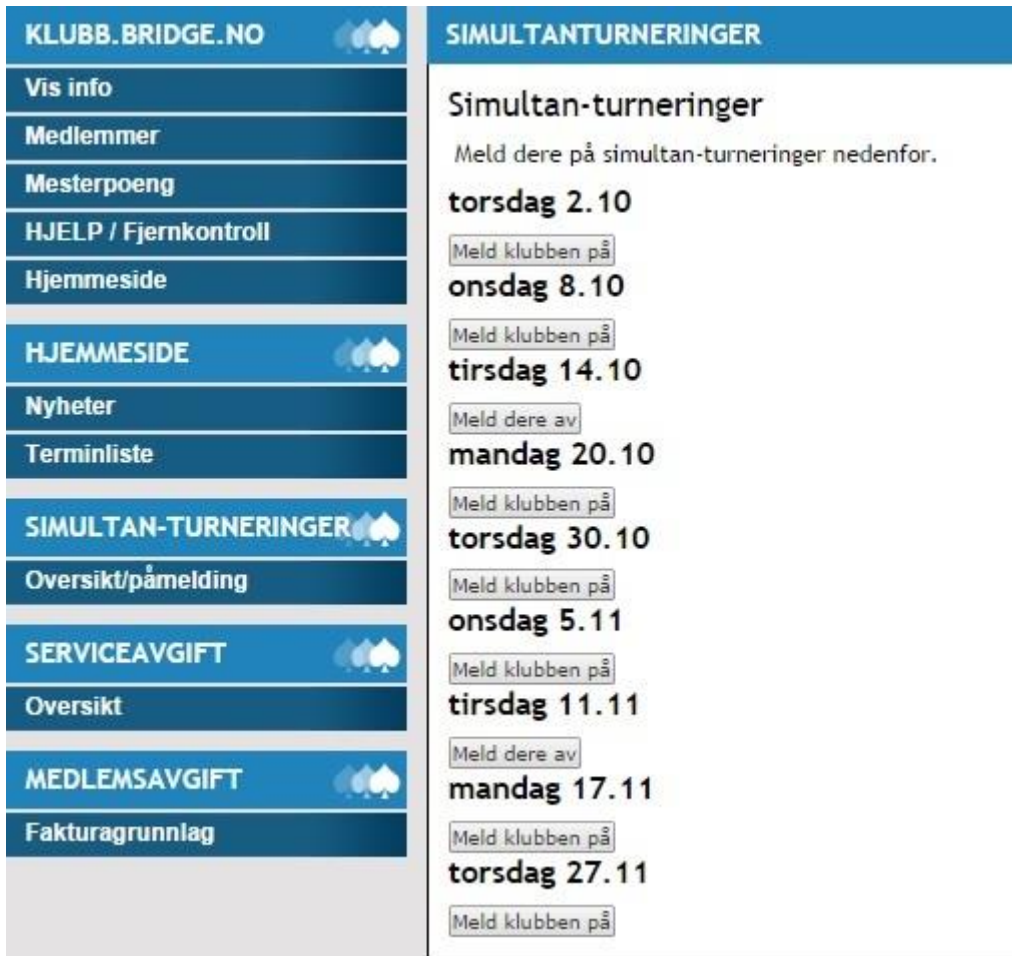

- Oversikt over påmeldte klubber oppdateres automatisk her: <http://bridge.no/Turneringer/Simultanturneringer/Paameldte-klubber-ny>
- Etter avsluttet turnering skal som vanlig .mc2-filen som finnes i ''Mine Dokumenter / Ruter – Dokument / Turnering med navn etter turneringdato sendes til [ruter@bridge.no](mailto:ruter@bridge.no) og turneringen rapporteres som ''Simultanturnering''.

Lykke til med arrangementet og ta [kontakt](http://bridge.no/Organisasjon/Kontakt-NBF) med NBF ved spørsmål.